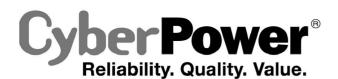

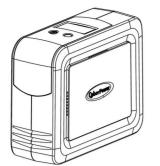

### DL450ELCD / DL650ELCD / DL850ELCD **User's Manual**

## **IMPORTANT SAFETY INSTRUCTIONS**

This manual contains important instructions that should be followed during installation and maintenance of the UPS and batteries. Please read and follow all instructions carefully during installation and operation of the unit. Read this manual thoroughly before attempting to unpack, install, or operate

CAUTION! The UPS must be connected to a grounded AC power outlet with fuse or circuit breaker protection. DO NOT plug the UPS into an outlet that is not grounded. If you need to de-energize this equipment, turn off and unplug the UPS.

CAUTION! DO NOT USE FOR MEDICAL OR LIFE SUPPORT EQUIPMENT! CyberPower Systems does not sell products for life support or medical applications. DO NOT use in any circumstance that would affect the operation or safety of any life support equipment, with any medical applications, or patient care

CAUTION! The battery can energize hazardous live parts inside even when the AC input power is disconnected.

CAUTION! To prevent the risk of fire or electric shock, install in a temperature and humidity controlled indoor area, free of conductive contaminants. (Please see specifications for acceptable temperature and humidity range).

**CAUTION!** To reduce the risk of electric shock, do not remove the cover. There are no user serviceable parts inside.

CAUTION! To avoid electrical shock, turn off the unit and unplug it from the AC power source before installing a computer component.

CAUTION! DO NOT USE WITH OR NEAR AQUARIUMS! To reduce the risk of fire, do not use with or near aquariums. Condensation from the aquarium can come in contact with metal electrical contacts and cause the machine to short out.

CAUTION! DO NOT USE WITH LASER PRINTERS! The power demands of laser printers are too large for a UPS.

### **INSTALLING YOUR UPS SYSTEM**

#### UNPACKING

The box should contain the following:

(1) UPS Unit x 1; (2) User Manual x 1;(3) USB cable x 1;(4) Management software Disk x 1

#### **OVERVIEW**

The DL450ELCD/DL650ELCD/DL850ELCD ensures consistent power to your computer system and its included software will automatically save your open files and shutdown your computer system during a utility power loss.

HOW TO DETERMINE THE POWER REQUIREMENTS OF YOUR EQUIPMENT

- 1. Make sure that the total Volt-Amp (VA) requirements of your computer, monitor, and peripheral equipment does not exceed 450VA//650VA/850VA
- 2. Ensure that the equipment plugged into the battery power-supplied/surge outlets does not exceed the UPS unit's rated capacity (450VA/270W for DL450ELCD, 650VA/360W for DL650ELCD, 850VA/490W for DL850ELCD). If the rated unit capacities are exceeded, an overload condition may occur and cause the UPS unit to shut down or the circuit breaker to trip.

#### HARDWARE INSTALLATION GUIDE

- 1. Your new UPS may be used immediately upon receipt. However, recharging the battery for at least 8 hours is recommended to ensure that the battery's maximum charge capacity is achieved. Charge loss may occur during shipping and storage. To recharge the battery, simply leave the unit plugged into an AC outlet. The unit will charge in both the on and off position.
- 2. With the UPS unit off and unplugged, connect the computer, monitor, and any externally powered data storage device (Zip drive, Jazz drive, Tape drive, etc.) into the battery power supplied outlets. DO NOT plug a laser printer, copier, space heater, vacuum, paper shredder or other large electrical device into the UPS. The power demands of these devices will overload and possibly damage the unit.
- 3. Plug the UPS into a 2 pole, 3 wire grounded receptacle (wall outlet). Make sure the wall branch outlet is protected by a fuse or circuit breaker and does not service equipment with large electrical demands (e.g. air conditioner, refrigerator, copier, etc.) Avoid using extension cords.
- 4. Depress the power switch to turn the unit on. The power on indicator light will illuminate and the unit will "beep"
- 5. If an overload is detected, an audible alarm will sound and the unit will emit one long beep. To correct this, turn the UPS off and unplug at least one piece of equipment from the outlets. Wait 10 seconds. Make sure the circuit breaker is depressed and then turn the UPS on.
- 6. Your UPS is equipped with an auto-charge feature. When the UPS is plugged into an AC outlet, the battery will automatically recharge.
- 7. To maintain optimal battery charge, leave the UPS plugged into an AC outlet at all times.
- 8. To store your UPS for an extended period, cover it and store with the battery fully charged. Recharge the battery every three months to ensure battery life.

## **BASIC OPERATION**

### DESCRIPTION

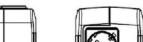

### DEFINITIONS FOR ILLUMINATED LCD INDICATORS

LCD Indication

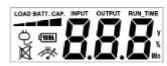

| Line m | Line mode                              |   |                    |              |   |                  |                 |                       |                   |             |                 |                  |
|--------|----------------------------------------|---|--------------------|--------------|---|------------------|-----------------|-----------------------|-------------------|-------------|-----------------|------------------|
|        | Select SW                              | L | UPS Status Display |              |   | Capacity Display |                 | Digital Value Display |                   |             |                 |                  |
|        | Press                                  | Ŷ | (11)               | $\mathbb{N}$ | * | Load<br>Cap.     | Battery<br>Cap. | Input<br>Voltage      | Output<br>Voltage | Run<br>Time | %<br>of<br>Load | %<br>of<br>Batt. |
|        | Initial                                | V | Х                  |              | Х | V                | Х               |                       | V                 |             |                 |                  |
|        | 1st                                    | V | Х                  | -            | Х | V                | Х               |                       |                   | V           |                 |                  |
|        | 2nd                                    | V | Х                  |              | Х | V                | Х               |                       |                   |             | V               |                  |
|        | 3rd                                    | V | Х                  | -            | Х | Х                | V               |                       |                   |             |                 | V                |
|        | 4th                                    | V | Х                  |              | Х | V                | Х               | V                     |                   |             |                 |                  |
|        | 5th(Return)                            | V | Х                  | -            | Х | V                | Х               |                       | V                 |             |                 |                  |
|        | Press >3sec<br>(Sound Disable)         | V | х                  | V            | х | 1                |                 | -                     |                   | -           |                 | -                |
|        | Press >3sec<br>again<br>(Sound Enable) | V | x                  | х            | х |                  |                 |                       |                   |             |                 | -                |
|        | (Overload)                             | V | Х                  | -            | V |                  |                 |                       |                   |             |                 |                  |

"V" : Illuminated "X" · Not Illuminated "-" · Fither

Battery mode

| ated, | "X" : Not Illuminated, | "" : Eith |
|-------|------------------------|-----------|
|       |                        |           |

| Select SW                              | UPS Status Display |   |              |    | Capacity Display |                 |                  | Digital Value Display |             |                 |                  |
|----------------------------------------|--------------------|---|--------------|----|------------------|-----------------|------------------|-----------------------|-------------|-----------------|------------------|
| Press                                  | Q                  |   | $\mathbb{N}$ | N. | Load<br>Cap.     | Battery<br>Cap. | Input<br>Voltage | Output<br>Voltage     | Run<br>Time | %<br>of<br>Load | %<br>of<br>Batt. |
| Initial                                | Х                  | V |              | Х  | Х                | V               |                  | V                     |             |                 |                  |
| 1st                                    | Х                  | V |              | Х  | Х                | V               |                  |                       | V           |                 |                  |
| 2nd                                    | Х                  | V |              | Х  | V                | Х               |                  |                       |             | V               |                  |
| 3rd                                    | Х                  | V | -            | Х  | Х                | V               |                  |                       |             |                 | V                |
| 4th                                    | Х                  | V |              | Х  | Х                | V               | V                |                       |             |                 |                  |
| 5th(Return)                            | Х                  | V |              | Х  | Х                | V               |                  | V                     |             |                 |                  |
| Press >3sec<br>(Sound Disable)         | х                  | V | V            | х  |                  |                 |                  |                       |             |                 |                  |
| Press >3sec<br>again<br>(Sound Enable) | х                  | V | х            | х  |                  |                 |                  |                       |             |                 |                  |
| (Overload)                             | Х                  | V |              | V  |                  |                 |                  |                       |             |                 |                  |

"V" : Illuminated, "X" : Not Illuminated, "--" : Either

# **TECHNICAL SPECIFICATIONS**

| Model                        | DL450ELCD                                  | DL650ELCD                            | DL850ELCD    |  |  |  |
|------------------------------|--------------------------------------------|--------------------------------------|--------------|--|--|--|
| Capacity (VA)                | 450                                        | 650                                  | 850          |  |  |  |
| Capacity (Watts)             | 270                                        | 360                                  | 490          |  |  |  |
| Input                        |                                            |                                      |              |  |  |  |
| Frequency Range              |                                            | 47~63Hz (Auto Sensing)               |              |  |  |  |
| Output                       |                                            |                                      |              |  |  |  |
| On Battery Output Voltage    | Si                                         | mulated Sine Wave at 230Vac +/-      | 7%           |  |  |  |
| On Battery Output Frequency  |                                            | 50/60Hz +/-1%                        |              |  |  |  |
| Overload Protection          | On Utility:                                | Circuit Breaker and Internal Curr    | ent Limiting |  |  |  |
|                              | C                                          | On Battery: Internal Current Limitin | ng           |  |  |  |
| Surge Protection             |                                            |                                      |              |  |  |  |
| Lightning / Surge Protection |                                            | Yes                                  |              |  |  |  |
| Physical                     |                                            |                                      |              |  |  |  |
| Total # of UPS outlets       | 3 Battery Backup & Surge Protected Outlets |                                      |              |  |  |  |
| Maximum Dimensions (DxWxH)   | 235 x 90 x 190mm                           |                                      |              |  |  |  |
| Weight (kg)                  | 2.2                                        | 2.9                                  | 3.1          |  |  |  |
| Battery                      |                                            |                                      |              |  |  |  |
| Sealed Maintenance Free Lead | 12V / 3.6Ah x1                             | 12V / 4.5Ah x1                       | 12V / 7Ah x1 |  |  |  |
| Acid Battery                 | 12V / 3.6AN XI                             | 12V / 4.5An X1                       | 12V / /An X1 |  |  |  |
| Typical Recharge Time        | 8 hours                                    |                                      |              |  |  |  |
| Status Indicators            |                                            |                                      |              |  |  |  |
| Indicators                   | LCD                                        |                                      |              |  |  |  |
| Audible Alarms               | On Battery, Low Battery, Overload          |                                      |              |  |  |  |
| Environment                  |                                            |                                      |              |  |  |  |
| Operating Temperature        | 0°C to 40°C                                |                                      |              |  |  |  |
| Communication                |                                            |                                      |              |  |  |  |
| PowerPanel® Personal         |                                            |                                      | Limite       |  |  |  |
| Edition Software             | Windows 7/Vista/XP/2000/Server 2003, Linux |                                      |              |  |  |  |
| Relative Humidity            |                                            | 0 to 90% (Non-condensing)            |              |  |  |  |
| Management                   |                                            |                                      |              |  |  |  |
| Management                   |                                            |                                      |              |  |  |  |
| Auto-Charger                 |                                            | Yes                                  |              |  |  |  |

## **CYBERPOWER GREENPOWER UPS™ TECHNOLOGY**

#### CyberPower's Green Commitment

CyberPower is dedicated to the development of green products, and has adopted Green practices throughout its business, including: membership in Climate Savers Computing Initiative (CSCI), accordance with the Restriction on Hazardous Substances (RoHS), Waste Electrical and Electronic Equipment (WEEE) protocols, as well as ISO 14001 and IECQ QC080000. CyberPower pledges to provide the advanced energy solution for the environment and become a leading eco-friendly organization in the UPS industry.

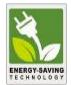

### Reduce Energy Cost with GreenPower UPS<sup>™</sup> Technology

CyberPower's goal is not only to provide eco-friendly products but also to bring the best value for consumers. The advanced energy-saving design improves the operating\_efficiency and eliminates waste energy consumption. As a result, consumers will enjoy significant energy cost ion of **GreenPower UPS<sup>TM</sup>** technolo

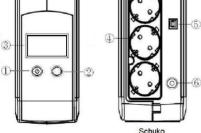

#### ① Power On/Off Switch

Press the power switch to turn the UPS ON or OFF.

#### LCD Function Selected Switch 2

Press the LCD function selected switch to know the UPS status.

#### LCD Display

The LCD will display the UPS status including input voltage, output voltage, runtime, percentage of load and battery, etc

#### ④ AC outlet

The UPS provides 3 outlets for connected equipment to insure temporary uninterrupted operation during a power failure and against surges and spikes.

#### (5) USB Port to PC

#### ⑥ Input Circuit Breake

The Circuit Breaker provides optimal overload protection.

### TROUBLESHOOTING

| Problem                                                                                                    | Possible Cause                                                                          | Solution                                                                                                    |  |  |  |
|----------------------------------------------------------------------------------------------------|-----------------------------------------------------------------------------------------|----------------------------------------------------------------------------------------------------|--|--|--|
| The outlets stop providing power to<br>equipment. Circuit breaker button is<br>projecting from the side of the unit. | Circuit breaker has tripped due to an overload.                                         | Turn the UPS off and unplug at least one piece of<br>equipment. Reset the circuit breaker by depressing the<br>button, and then turn the UPS on. |  |  |  |
|                                                                                                    | Battery not fully charged.                                                              | Recharge the battery by leaving the UPS plugged in.                                                                                              |  |  |  |
| The UPS does not perform<br>expected runtime.                                                                        | Battery is slightly worn out.                                                           | Contact CyberPower Systems about<br>replacement batteries at<br>www.cpsww.eu                                                                     |  |  |  |
| The UPS will not turn on.                                                                                            | The on/off switch is designed<br>to prevent damage by rapidly<br>turning it off and on. | Turn the UPS off. Wait 10 seconds and then turn the UPS on.                                                                                      |  |  |  |
| The OF'S will not turn on.                                                                                           | The battery is worn out.                                                                | Contact CyberPower Systems about<br>replacement batteries at <u>www.cpsww.eu</u>                                                                 |  |  |  |
|                                                                                                    | Mechanical problem.                                                                     | Contact CyberPower Systems at <u>www.cpsww.eu</u>                                                                                                |  |  |  |

Additional troubleshooting information can be found at www.cpsww.eu

For more information, visit www.cpsww.eu or contact

#### CyberPower Systems, Inc.

All rights reserved. Reproduction without permission is prohibited.

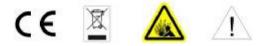